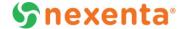

# **NexentaConnect for VMware Virtual SAN 1.0.2-FP3**

## **Release Notes**

### Introduction

NexentaConnect for VMware Virtual SAN 1.0.2-FP3 is a maintenance release that includes fixes for known issues. See Table 2 for the list of resolved issues in this release. It is always a good practice to upgrade to the latest fix pack or maintenance release.

Starting with the 1.0.2-FP2 release, VMware Virtual SAN 5.5 is no longer supported. See the *NexentaConnect for VMware Virtual SAN QuickStart Installation Guide* for software compatibility information.

### NexentaConnect for VMware Virtual SAN 1.0.2 Release History

- NexentaConnect for Virtual SAN 1.0.2-FP3: 12/23/15
- NexentaConnect for Virtual SAN 1.0.2-FP2: 10/15/15
- NexentaConnect for Virtual SAN 1.0.2-FP1: 9/01/15
- NexentaConnect for Virtual SAN 1.0.2: 5/28/15

### **In This Document**

| Upgrading                    | 2 |
|------------------------------|---|
| Known Issues                 | 2 |
| Resolved Issues              | 3 |
| Resolved Issues in 1.0.2-FP3 | 3 |
| Resolved Issues in 1.0.2-FP2 |   |
| Resolved Issues in 1.0.2-FP1 | 4 |
| Resolved Issue in 1.0.2      | 4 |

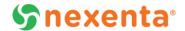

# **Upgrading**

You can upgrade the NexentaConnect for VMware vSphere Web Client plugin by running a new version of the installer, which will have no impact on your existing configuration and data.

This section describes how to upgrade both the Windows-based VMware vCenter and VMware vCenter Server Linux Virtual Appliance (VCSA) versions of the product. To upgrade NexentaConnect for VMware Virtual SAN:

- 1. Download the new version of NexentaConnect for VMware vSphere Web Client plugin installer from nexenta.com.
- 2. If you use the Windows-based VMware vCenter version, copy the Windows installer to your vCenter Server. See the NexentaConnect for VMware Virtual SAN QuickStart Installation Guide and complete the tasks described in the Installing NexentaConnect for VMware Virtual SAN Web Client plugin on VMware vCenter section of the document.
- 3. If you use the VMware vCenter Server Appliance (VCSA) version, copy the Linux installer to VCSA. See the NexentaConnect for VMware Virtual SAN QuickStart Installation Guide and complete the tasks described in the Installing NexentaConnect for VMware Virtual SAN Web Client plugin on VCSA section of the document.

### **Known Issues**

**TABLE 1:** KNOWN ISSUES AS OF DECEMBER 2015

| Key    | Description                                                                                                    | Workaround                                                        |
|--------|----------------------------------------------------------------------------------------------------|-------------------------------------------------------------------|
| NCC-57 | Related Objects do not display the mounted NFS datastore nor the VMs that are on the mounted NFS datastores.                                         | None                                                              |
| NCC-58 | Installing plugin using user with insufficient privileges shows misleading "invalid credentials" error message instead of "insufficient privileges". | None                                                              |
| NCC-59 | When editing a share, Reserve button does not work.                                                                                                  | Storage capacity should be reserved upon initial share creation.  |
| NCC-60 | Restoring IO Engine doesn't deploy new VM with same memory and hostname                                                                              | None                                                              |
| NCC-61 | Overall capacity value that is displayed in the Summary page ignores shares that are created with a policy name containing a hyphen("-") character.  | Do not put a hyphen character in the storage policy name.         |
| NCC-62 | When deploying OVF templates using Web Client, a warning message about untrusted certificate pops up.                                                | None. Warning message does not impact functionality.              |
| NCC-36 | Scheduled snapshots do not auto appear on UI.                                                                                                    | Click the Refresh button.                                         |
| NCC-37 | NexentaConnect settings Error message is not visible if the text is too long.                                                                        | Navigate to the system logs to view the description of the error. |
| NCC-38 | Installer does not set Auto- start on NexentaConnect Manager.                                                                                        | Set up Auto- Start flag manually using the vSphere client.        |
| NCC-39 | Filter on Object table under "Nexenta Filers" does not work.                                                                                         | None                                                              |
| NCC-40 | Destroy IO Engine doesn't work if license has expired.                                                                                               | Manually destroy the IO Engine using vSphere client.              |

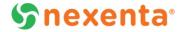

# **Resolved Issues**

The following issues have been resolved in the releases listed below:

## **Resolved Issues in 1.0.2-FP3**

#### **TABLE 2:** RESOLVED ISSUES IN 1.0.2-FP3

| Кеу    | Description                                                                                                    | Component          |
|--------|----------------------------------------------------------------------------------------------------|--------------------|
| NCC-56 | End user is not able to restrict NFS share access to a subnet.                                                          | Core functionality |
| NCC-51 | Invalid certificate prevents deploying NC-Manager image in vSphere Web Client.                                          | Installer          |
| NCC-52 | After updating the plugin, fileshares can no longer be edited.                                                          | Installer          |
| NCC-53 | Installer does not check if the current user has administrator privileges in vCenter.                                   | Installer          |
| NCC-54 | On initial configuration, the vCenter authentication fails on VCSA 6.0U1.                                               | Installer          |
| NCC-55 | Plugin installation on VCSA 6.0.1 is freezing at the unpacking software stage.                                          | Installer          |
| NCC-50 | On fileshare creation wizard, the NFS permission "Anonymous" checkbox does not allow anonymous access (including root). | User interface     |

## **Resolved Issues in 1.0.2-FP2**

#### **TABLE 3:** RESOLVED ISSUES IN 1.0.2-FP2

| Key    | Description                                                                                                    | Component          |
|--------|----------------------------------------------------------------------------------------------------|--------------------|
| NCC-45 | When used with VMware Virtual SAN 6.1, the plugin displayed background images incorrectly.                                                                                                    | Core functionality |
| NCC-48 | Deployment times out before the cloning operation for an IO engine was completed and the IO engine was powered off or deleted. In this release, the timeout period was increased to 1 hour.                                                                  | Core functionality |
| NCC-47 | During deployment, in the event that joining a domain failed, it did not result in ia warning message.                                                                                                    | Core functionality |
| NCC-46 | Increasing the size of VMDK (Virtual Machine Disk) files beyond 2TB failed.                                                                                                    | IO Engine          |
| NCC-44 | When the plugin was disabled, the user configuration (NFS permissions) was lost and no warning message was displayed.                                                                                                    | NFS                |
| NCC-43 | Installation on Windows 2012 failed when installing from a user account that had Domain Administrator privileges, but was not the Domain Administrator account. When this occurred, no error message was displayed to indicate that the installation failed. | Windows Installer  |

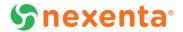

## **Resolved Issues in 1.0.2-FP1**

#### **TABLE 4:** RESOLVED ISSUES IN 1.0.2-FP1

| Кеу    | Description                                                                                    | Component         |
|--------|------------------------------------------------------------------------------------------------|-------------------|
| NCC-34 | IO Engine capacity limited by 15 VMDKs, increased to 60.                                       | IO Engine         |
| NCC-35 | IO Engine capacity limited by 15 VMDKs, increased to 60.                                       | NFS               |
| NCC-32 | Fixed the issue where user only sees 2 out of 5 Port Groups when creating initial share.       | vCenter Plugin    |
| NCC-26 | Resolved issues with installation failing on Windows 2012.                                     | Windows Installer |
| NCC-28 | Resolved issues with failing to validate vCenter settings with standalone single sign-on(SSO). | Windows Installer |

## **Resolved Issue in 1.0.2**

#### **TABLE 5:** RESOLVED ISSUE IN 1.0.2

| Key    | Description                                                                                | Component |
|--------|--------------------------------------------------------------------------------------------|-----------|
| NCC-20 | Resolved issue with failing to set share properties using MMC in Microsoft Windows Server. | SMB       |